# **Plateforme Emailing - ( Mail-adns & Gipco-Adns )**

Comment respectons-nous les autorisations d'envois par Mail

### Message adressé à vos abonnés :

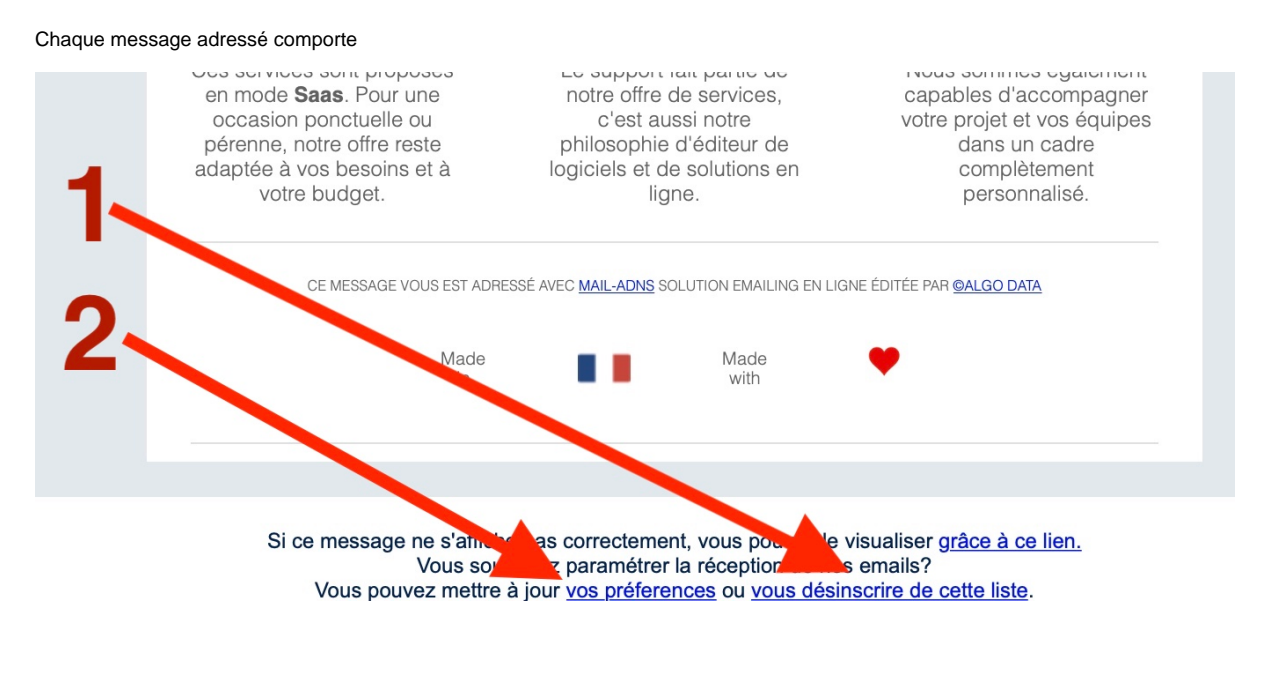

1. le lien vers le **centre de préférences**

2. Le lien de désinscription de la liste de diffusion

#### **Le centre de préférences**

Le centre de préférences est un lien unique et sécurisé associé à chaque abonné à une liste de diffusion.

- Il permet de valider l'autorisation RGPD ( mémorisée et datée) : je veux recevoir les mail de cette liste
- De se désabonner

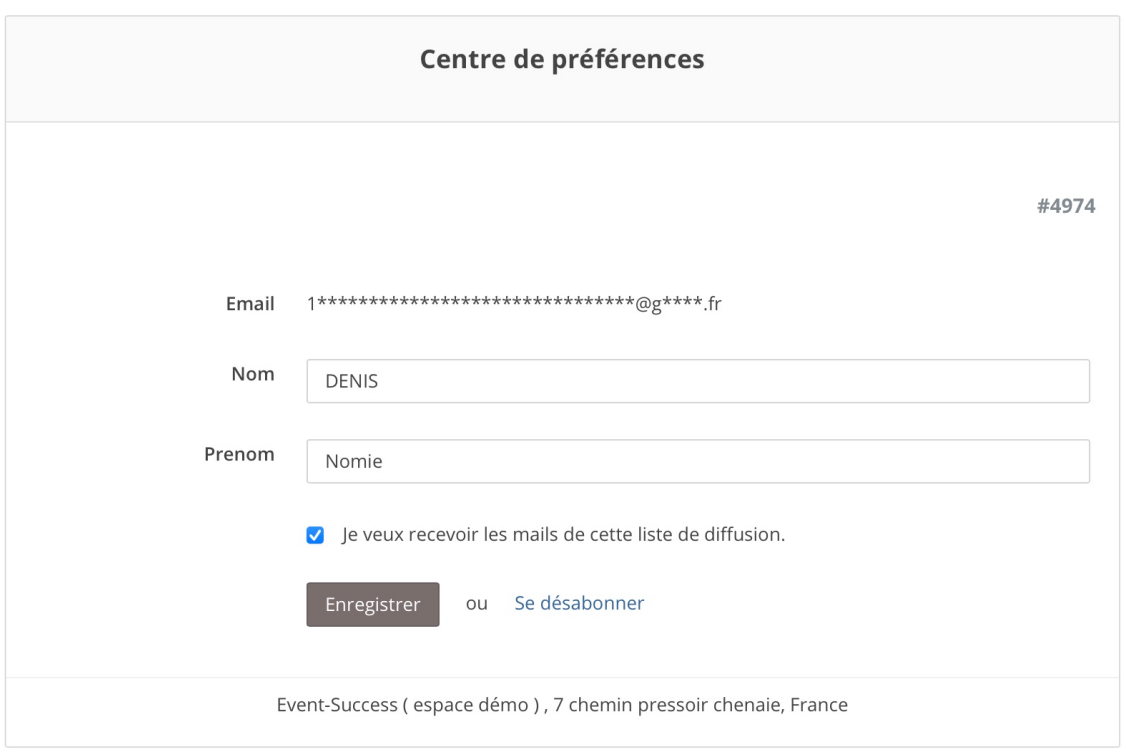

## Le back-office d'administration

Chaque **espace client** dispose d'une base de données de **mail centralisée** :

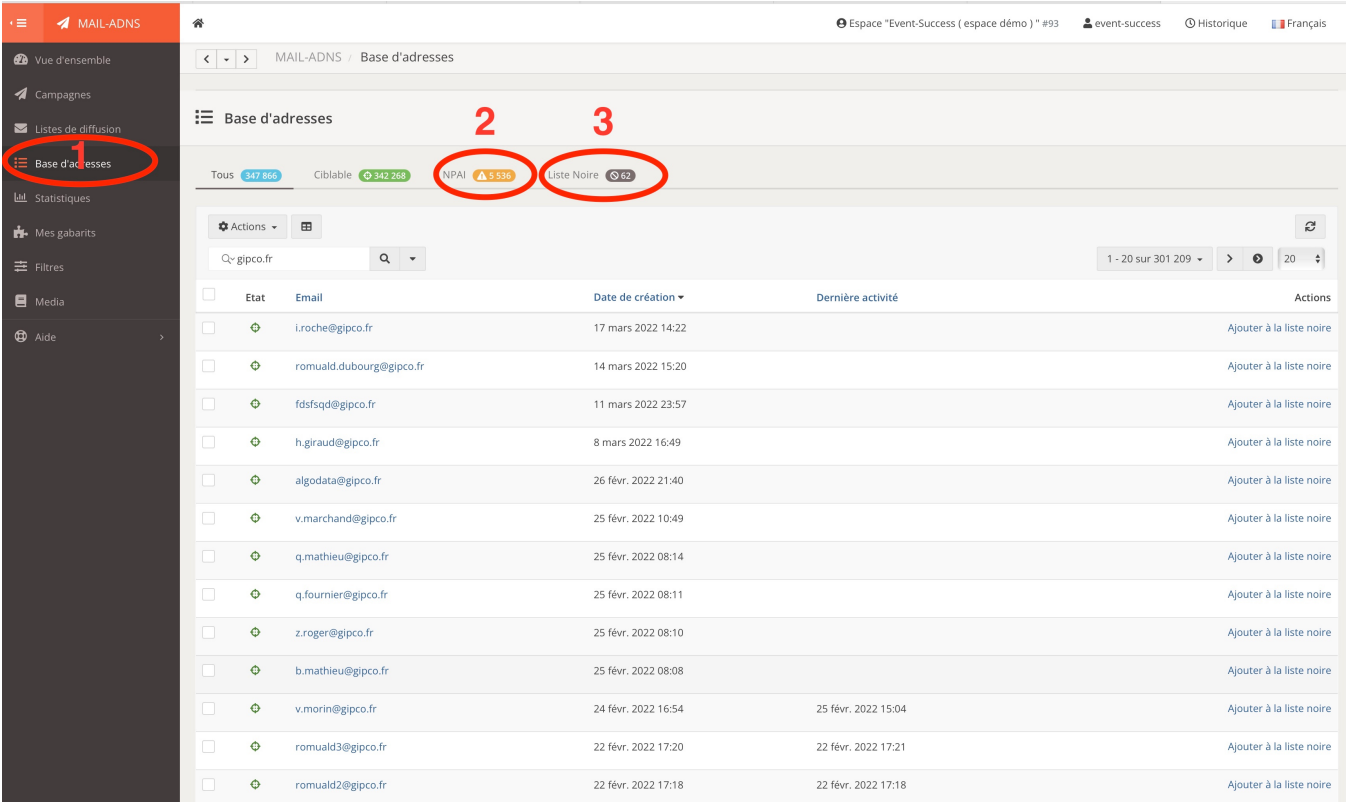

- 1. accès à la base de données des mails ( aucun doublon n'est possible )
- 2. Les **NPAI** : il s'agit des a**dresses incorrectes .** Lorsqu'une adresse pose problème, ce problème peut etre temporaire ( **SOFT bounce** ) ou définitif ( **HARD bounce** ). Notre plateforme mémorise AUTOMATIQUEMENT cette information, vous ne devez en aucun cas écrire à de telles adresses. Il n'est pas possible d"effacer" une adresse NPAI, c'est une information que nous mémorisons à vie.
- 3. Liste Noire : cette liste définit des adresses dont le destinataire à volontairement demandé la suppression de vos envois. Aucune liste de diffusion ne peut plus utiliser cette adresse. ( NB : vous pouvez également mettre en liste noire depuis le back-office l'envoi à votre initiative ) .

#### OPT-IN RGPD

Voici comment est géré l'information **RGPD**. Chaque **Opt-In RGPD** correspond à une autorisation que seul l'abonné peut accorder.

Cette autorisation est proposée :

- Obligatoirement à chaque envoi de campagne en pied de message
- Vous pouvez également adresser un **message automatique** d'actualisation des autorisations RGPD depuis le back-office.

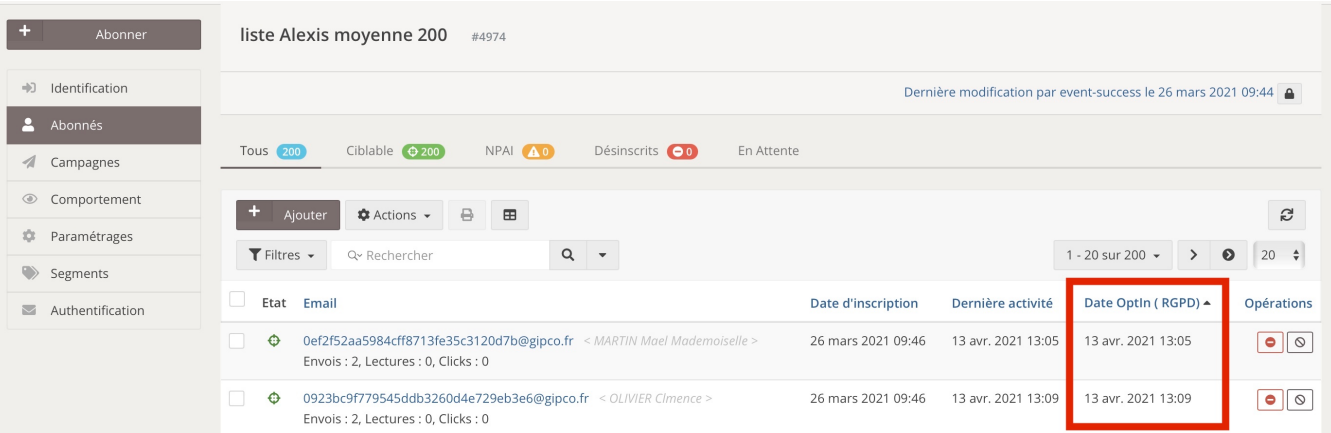

### Actualiser les permissions

A tout moment il est possible d'actualiser les permissions: Opt-In, abonnements, mise en liste noire.

Voici l'interface qui permet de réaliser l'adresse de ces messages spéciaux.

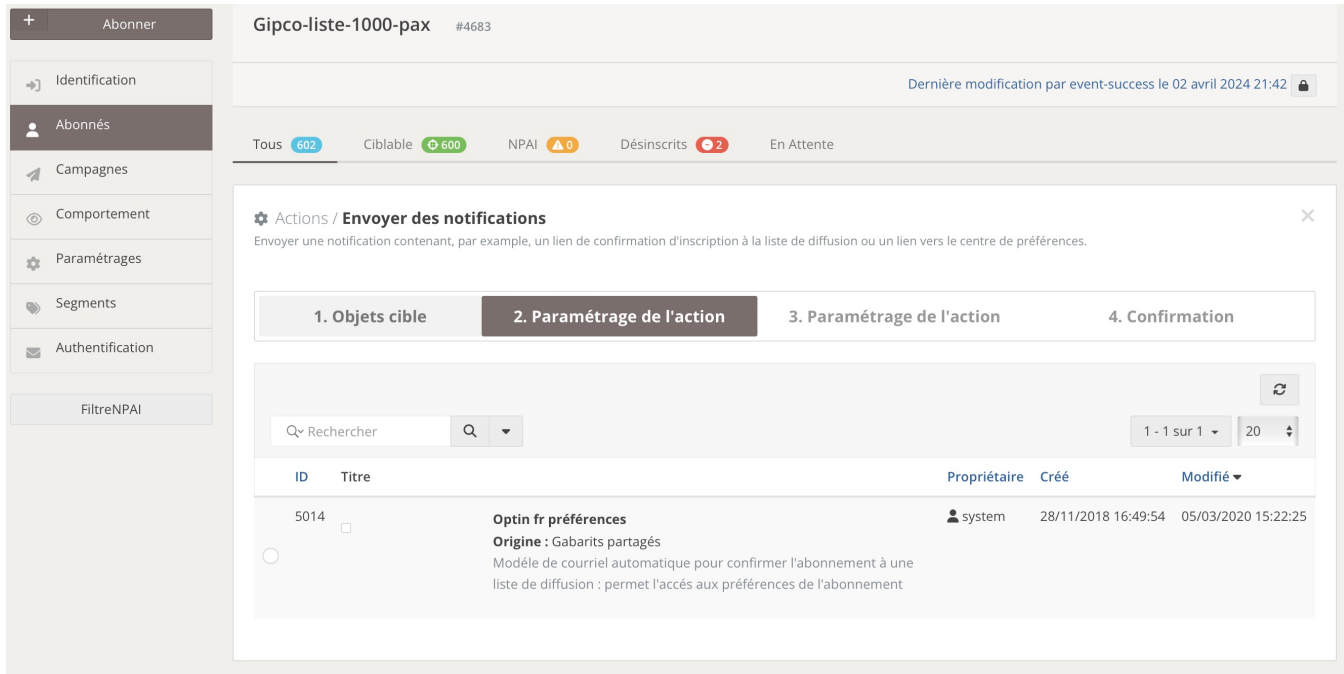

2. Paramétrage de l'action

3. Paramétrage de l'action

### Optin fr préférences #5014

Modéle de courriel automatique pour confirmer l'abonnement à une liste de diffusion : permet l'accés aux préférences de l'abonnement

**Message** 

#### Votre abonnement à la liste de diffusion #4683

Objet de cette liste : Liste de test 1000 adresses test gipco

Responsable de cette liste : Event-Success (espace démo ) ALGO DATA

Pour confirmer ou modifier votre abonnement, cliquez sur le lien suivant : Mon abonnement

Si vous recevez cet email par erreur, supprimez-le simplement. Vous ne serez inscrit que si vous cliquez le lien ci-dessus.

Annuler Suivant

Modifier